## **Ustawienie, zmiana danych firmowych.**

Aby zmodyfikować dane naszej firmy, która pojawia się jako domyślna np. na piśmie i fakturze - należy rozwinąć zakładkę *Ustawienia* wybrać *Panel sterowania > Dane podmiotu*

(*Rys.1*),(*Rys.2*)

**Uwaga!** *Operacja może być wykonana tylko przez użytkownika, który posiada uprawnienie* Ustawiania > Ustawienia poziom 2 *w systemie eDokumenty.*

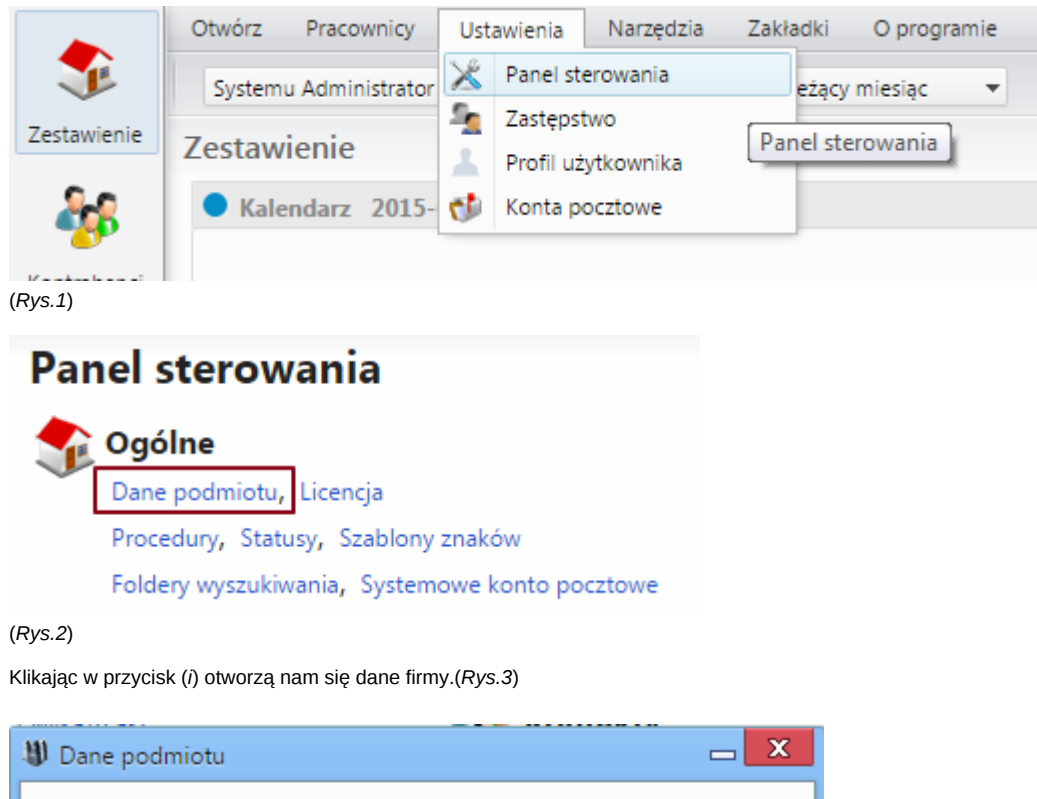

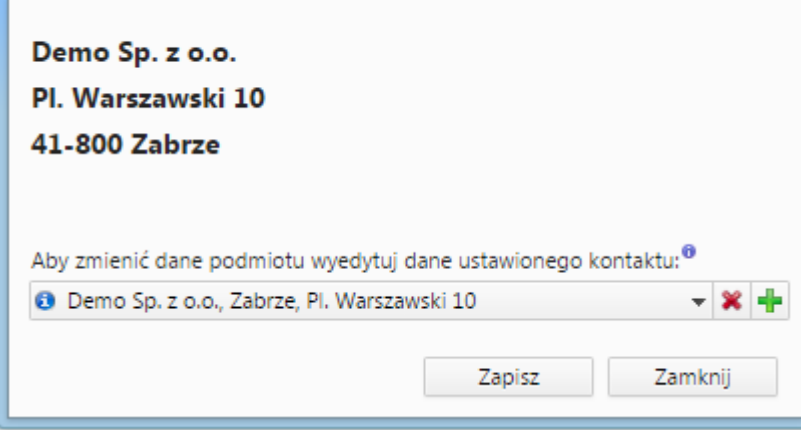

(*Rys.3*)

Na zakładce adres możemy zmodyfikować adres firmy. Po modyfikacji należy nowe dane zapisać przyciskiem *Zapisz* umieszczonym obok adresu.

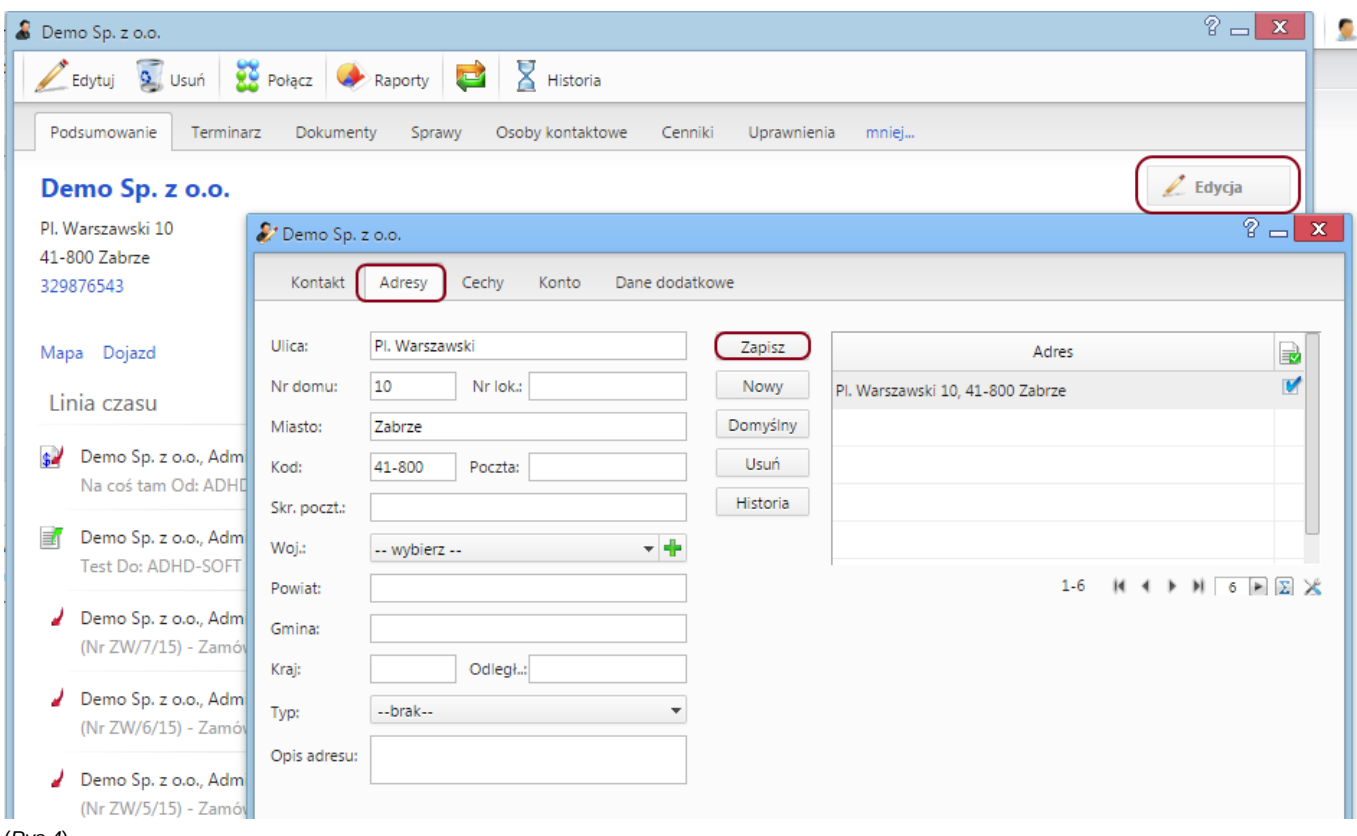

## (*Rys.4*)

Na zakładce kontakt możemy zmodyfikować m.in. nazwę firmy.

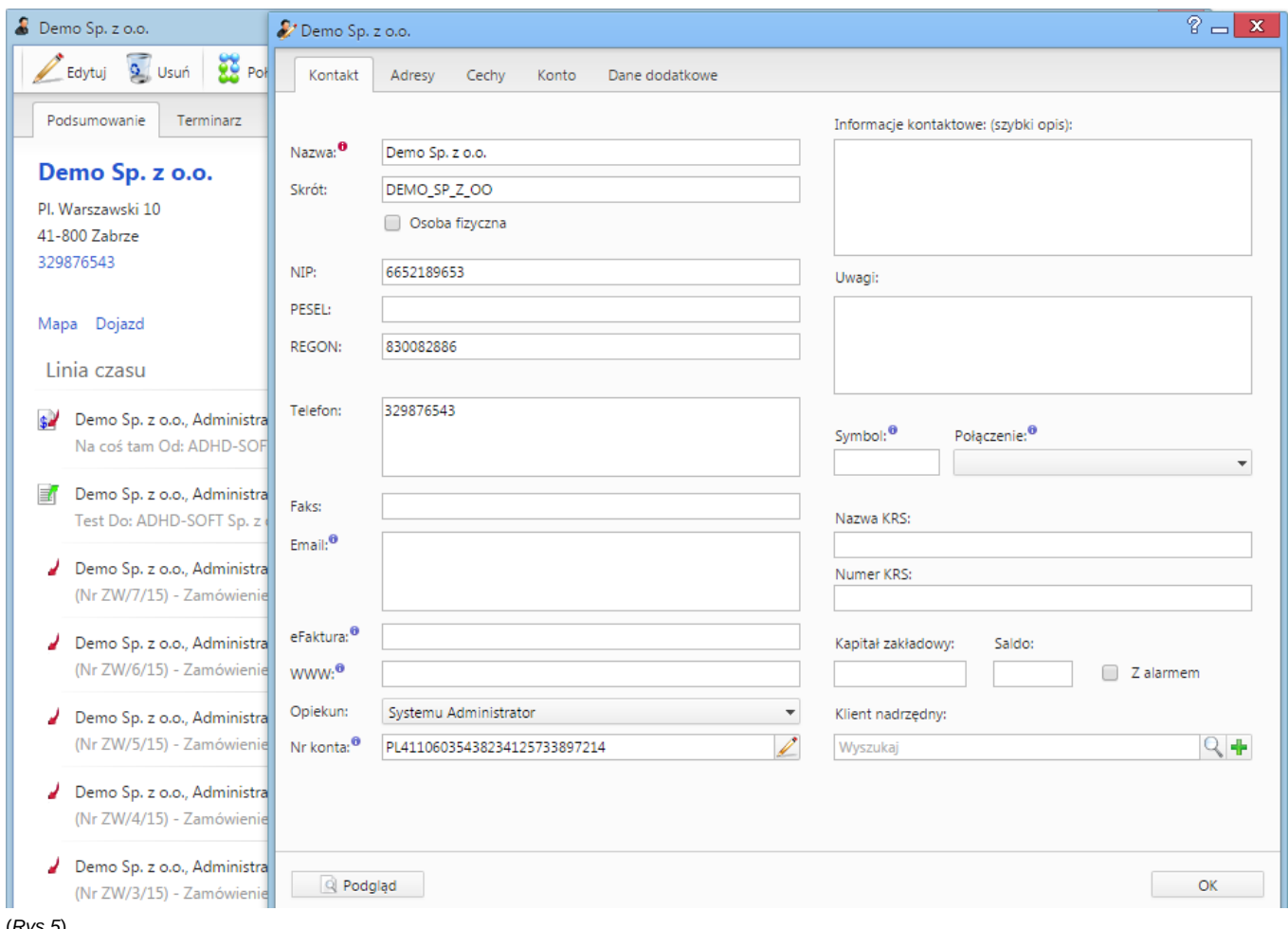

(*Rys.5*)